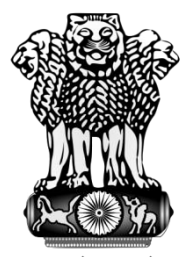

सत्यमेव जय

## **User Manual For Ministry**

## MSME SAMBANDH

Public Procurement Policy Monitoring Portal

## **Ministry Of Micro, Small & Medium Enterprises**

December, 2017

## **User Categories**

Mainly there are three types of user they can use MSME SAMBANDH online portal for public procurement policy.

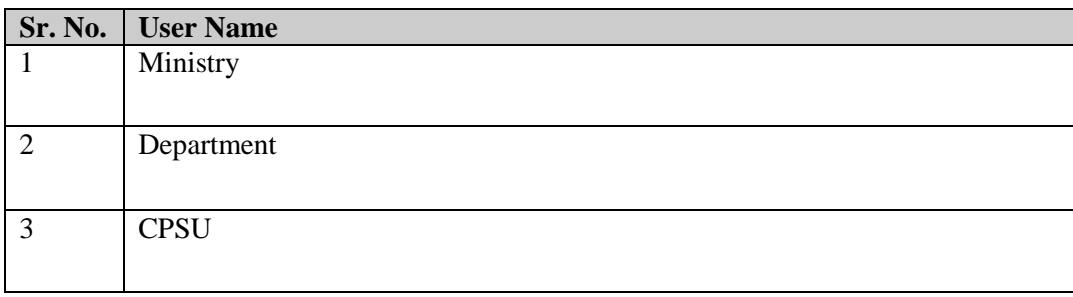

**Ministry** – The roles of this user is to manage their offices and office address details, submitting their annual procurement targets and can submit their monthly procurements. For doing these things they have to follow these steps -

**User Login –** Ministry user need to login first with login page. User need to enter their user id and given password.

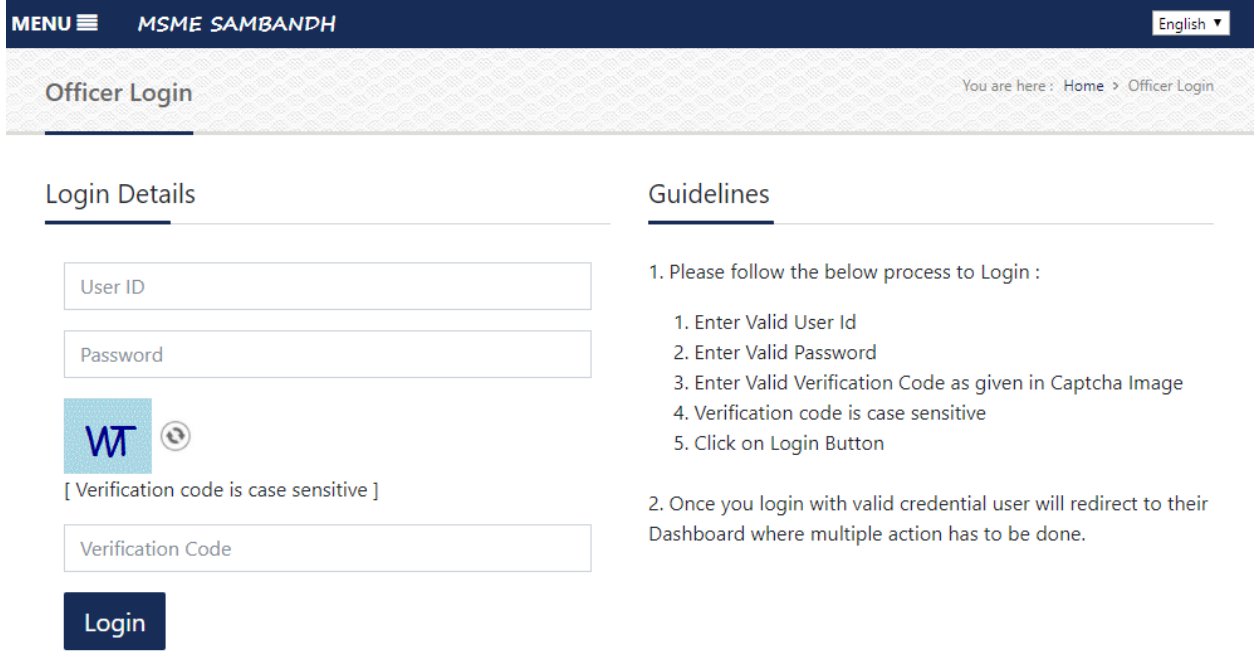

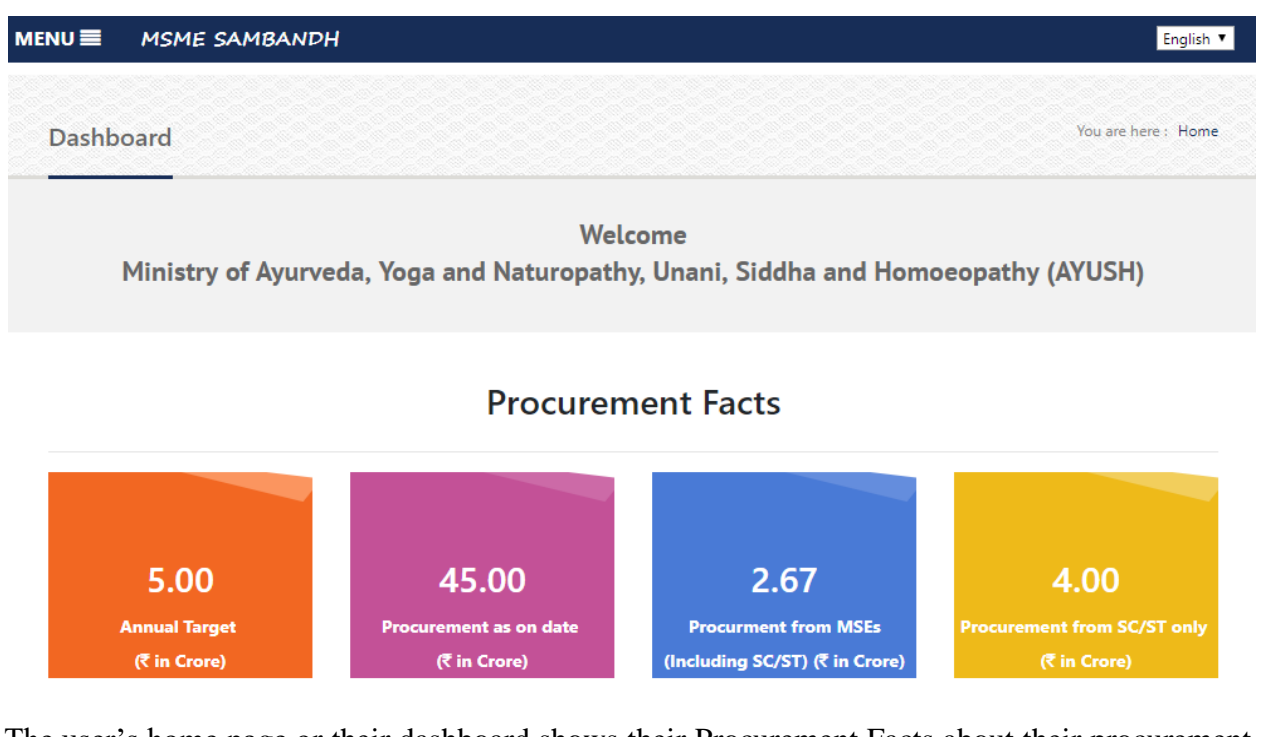

The user's home page or their dashboard shows their Procurement Facts about their procurement policies.

**Annual procurement target –** On this form user need to submit their annual procurement targets.

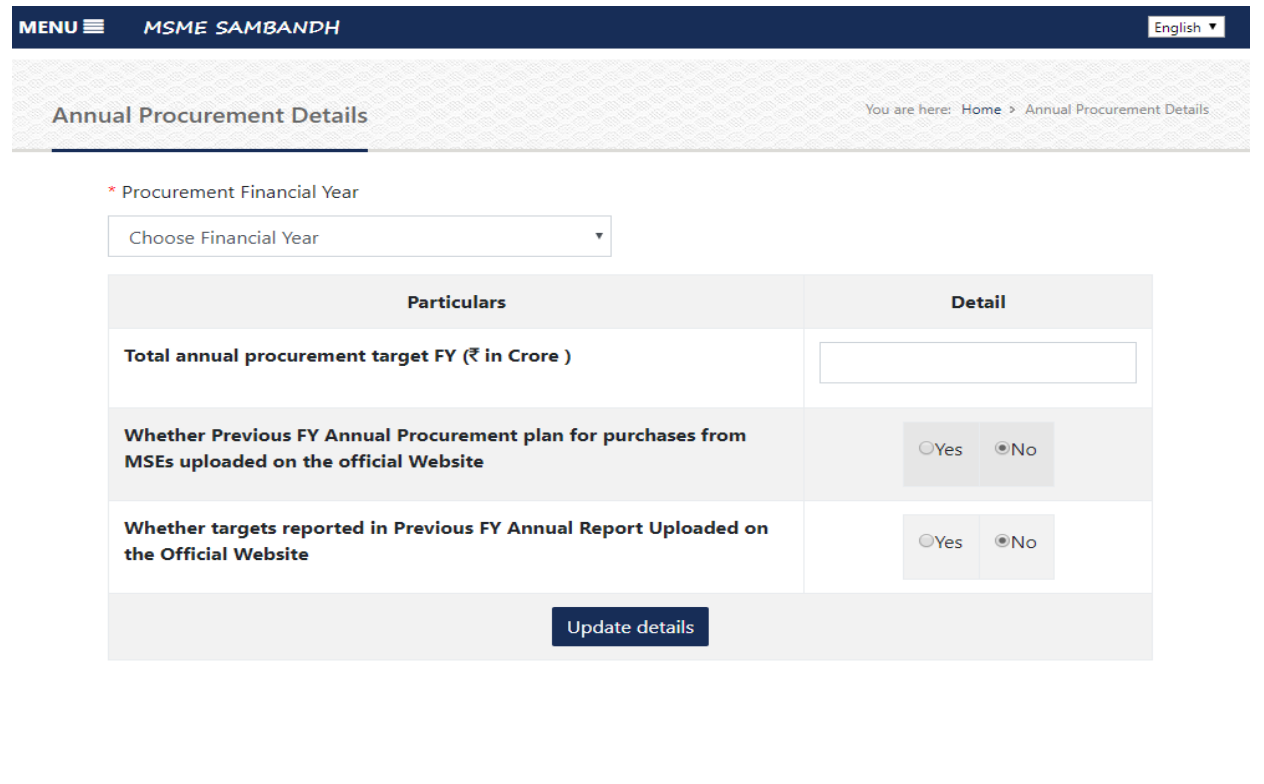

**Dashboard** – After successfully login user will be redirected to their related home page.

**Monthly procurement details** – On this form user need to submit their monthly procurement details.

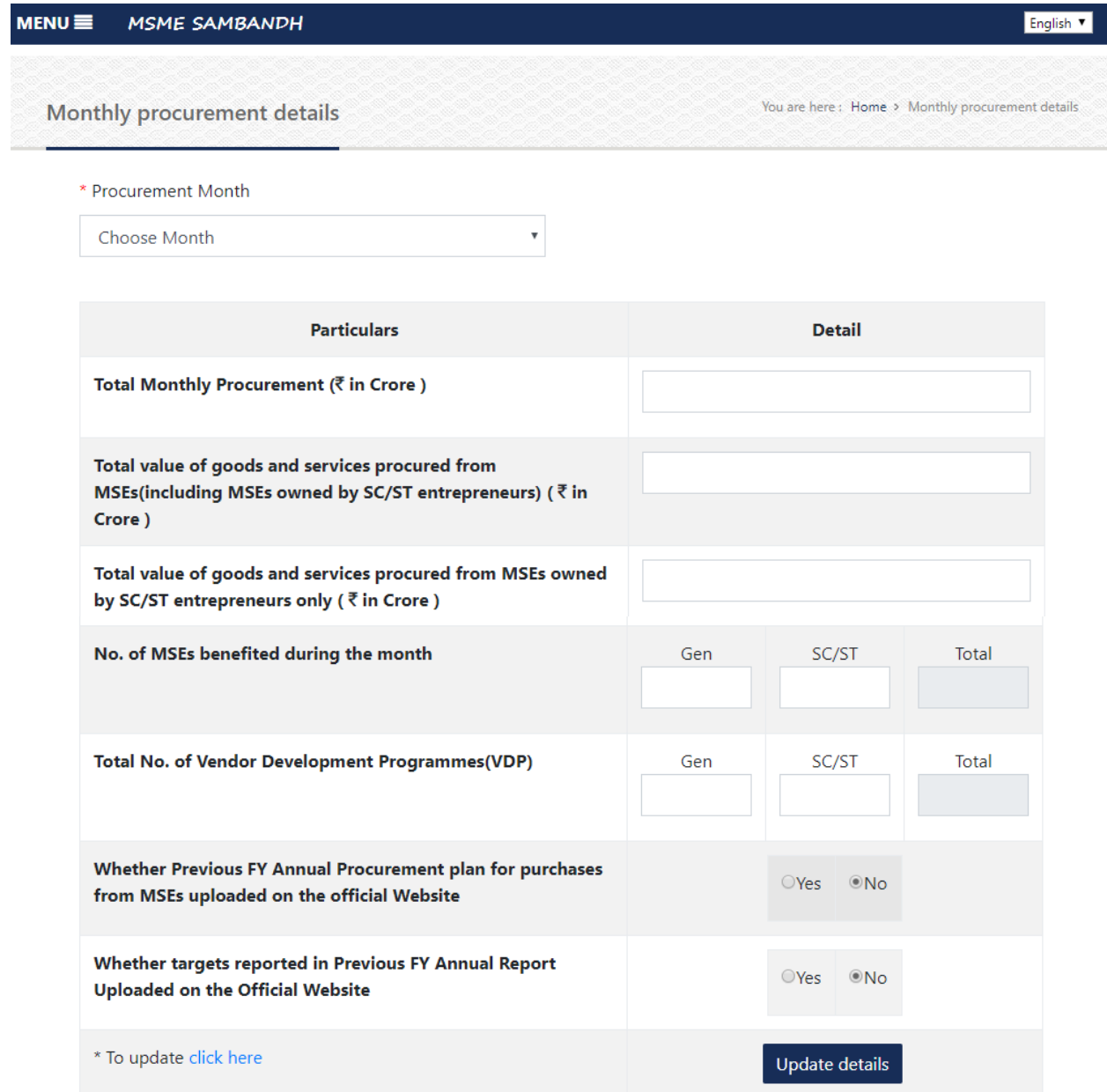

Address and Officers detail – This module is used to update office address and corresponding officers details.

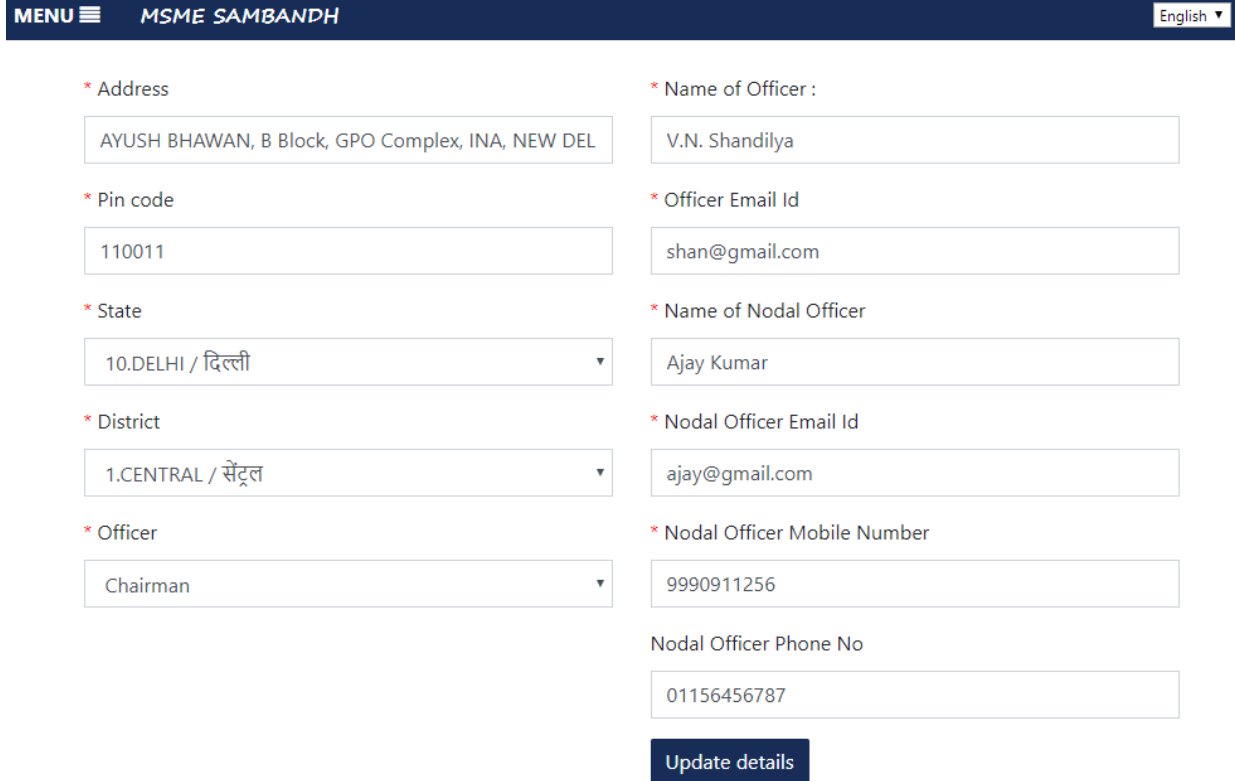